# Users Guide

Weather Widget

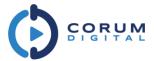

### Overview

The Weather Widget available in the Content Designer has been greatly improved with a new, modern look and a host of new features that give you a lot of control over how weather is presented in your content. Choose from 5 completely new layouts with a choice of 4 icon sets. The Weather Widget can display weather conditions from the players default location or you can choose to show weather from other location. This allows you to show weather from multiple locations on the same screen.

### Highlights

- 5 Layout Options
  - Current
  - Hourly
  - o 3 Day Forecast
  - 5 Day Forecast
  - o 7 Day Forecast
- Selectable Options
  - o Humidity
  - o Wind Speed
  - Sunrise
  - Sunset
- 4 Unique Icon Sets
  - o Modern White
  - Modern Black
  - o Traditional
  - Stylized

## **Available Layouts**

#### Current

This is the simplest layout that shows the current weather conditions for the specific location. The screen shot below features the Modern White icon set with all selectable options selected.

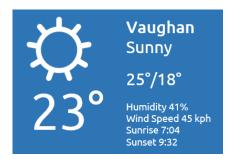

#### 3 Day

Displays the weather over a 3 day period. The screen shot below features the Traditional icon set with all selectable options selected.

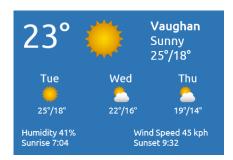

#### 7 Day

Displays the weather over a 7 day period. The screen shot below features the Traditional icon set with all selectable options selected.

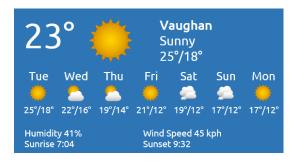

#### Hourly

Displays the weather over the next 12 hours in 3 hour increments. The screen shot below features the Stylized icon set with all selectable options selected.

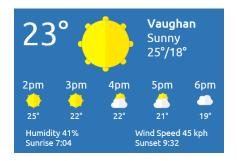

#### 5 Day

Displays the weather over a 5 day period. The screen shot below features the Modern Black icon set with all selectable options selected.

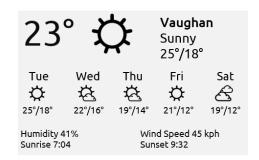

## Using the Weather Widget

The existing Weather Widget has been updated to include the new features. If you are already using the Weather Widget on existing content, it will continue to work using the classic weather layout until you change it.

As with all Content Designer widgets, to add the Weather Widget to your content, simply drag and drop it from the Widget List onto the design surface. You can add multiple Weather Widgets to the same content to display weather from multiple locations.

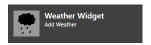

You can size and positioned the widget to fit your design, the Weather Widget will try to automatically size itself to fit the size and dimension that you set. To set the properties, double click on the Weather Widget to bring up the property editor.

#### Weather Widget Properties Editor

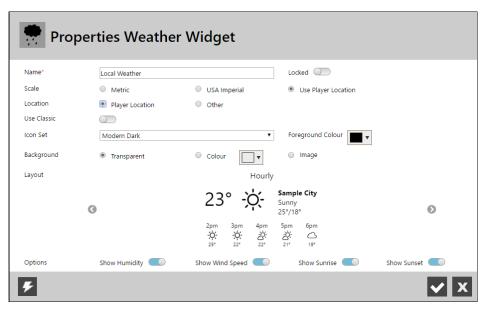

#### **Properties**

The following table lists each of the available properties and how they affect the Weather Widget.

Name A descriptive name for the widget

Locked When the Locked property is ON, it prevents the widget from being resized or moved on the

design surface

Scale Determines which scale will be used to show the weather and optional details. You can choose

between Metric or USA Imperial or the players default location can be used if you select Use

**Player Location** 

Location Allows you to report the weather from a specific location or from the players default location.

If you select Other, a drop down list with available Locations will be listed. The Locations are populated from your Servers Locations section. If your desired location is not listed, simply add

a new Location in the Location area

NOTE: If you select 'Use Player Location' you must ensure that each player has been assigned a

Location in its properties

Use Classic Allows you to use the old weather widget if desired

Icon Set Choose the icon set that you would like to use with the widget. There are currently 4 different

icon sets to choose from

Foreground Colour Select a colour to use for the textual information

Background Determines the background for the widget. Select Transparent for a see through background,

Colour to use a specific colour or Image to use an image as the background

Layout This is where you can select which of the 5 layout types to use. Click on the left and right arrow

buttons to page through the options

Options Allows you to individually show the Humidity, Wind Speed, Sunrise and Sunset information